# SIAFI Sistema Integrado de<br>do Governo Federal

# **Manual do Usuário**

**INCAGREG - Incluir Agregação - Dados Financeiros**

Data e hora de geração: 12/05/2025 01:35

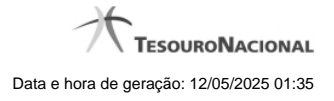

**1 - INCAGREG - Incluir Agregação - Dados Financeiros 3 1.1 - INCAGREG - Incluir Agregação - Resultado 5 1.2 - Limite de Saque por Conta 7**

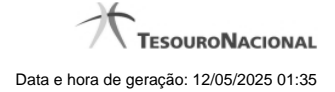

# **1 - INCAGREG - Incluir Agregação - Dados Financeiros**

|                         |                                           | <b>ANDRE 0858</b>                                                |                                                 |                                                                          | Sistema: SIAFI2018TI Exercício: 2018   Versão 5.16-b4273   Sair<br>(x) |                |  |
|-------------------------|-------------------------------------------|------------------------------------------------------------------|-------------------------------------------------|--------------------------------------------------------------------------|------------------------------------------------------------------------|----------------|--|
|                         |                                           | SIAF Código da UG:090001                                         |                                                 |                                                                          | <b>TESOURONACIONAL</b><br>Última atualização: 30/05/2018 às 07:16      |                |  |
| Comunica                | Configurar Acesso                         | <b>Adicionar Favoritos</b><br>52<br>Incluir Agregação - INCAGREG |                                                 |                                                                          |                                                                        | Aiuda          |  |
|                         | Agregação de Compromissos<br>UG Pagadora: | 90001 - CONSELHO DA JUSTICA FEDERAL                              | Período de Apuração:<br>01/03/2018 a 31/03/2018 |                                                                          |                                                                        |                |  |
| Realização da Agregação |                                           |                                                                  |                                                 |                                                                          |                                                                        |                |  |
|                         | Empenho                                   | Fonte                                                            | Categoria                                       | Vinculação                                                               | <b>Recurso</b>                                                         | Valor          |  |
|                         | <b>NÃO</b><br><b>NÃO</b>                  | 0100000001<br>0100000001                                         | c<br>D                                          | 418<br>418                                                               | $\mathbf{0}$                                                           | 230,00<br>1,00 |  |
|                         | <b>NÃO</b><br>Valor a ser realizado:      | 0100000001                                                       | E                                               | 418                                                                      |                                                                        | 0,42<br>231,42 |  |
|                         |                                           |                                                                  | Confirmar<br>Retornar                           | <b>Limite de Saque</b>                                                   |                                                                        |                |  |
|                         |                                           |                                                                  |                                                 |                                                                          |                                                                        |                |  |
|                         |                                           |                                                                  |                                                 | SIAFI - Sistema Integrado de Administração Financeira do Governo Federal |                                                                        |                |  |

**Incluir Agregação - Dados Financeiros**

Neste formulário você tem a visão de dados totalizados e agrupados que serão utilizados na contabilização financeira da agregação, com os seguintes campos:

**Agregação de Compromissos** - Seção do formulário que apresenta os filtros "UG Pagadora" e "Período de Apuração" informados na pesquisa.

**Realização da Agregação** - Seção do formulário que apresenta uma visão consolidada dos dados financeiros para sua conferência.

**Empenho** - Indica se o agrupamento de dados financeiros possui ou não empenho associado.

**Fonte** - Fonte de Recurso informada nos itens do Documento Hábil relacionados aos compromissos selecionados para a agregação.

**Categoria** - Categoria de Gasto informada nos itens do Documento Hábil relacionados aos compromissos selecionados para a agregação.

**Vinculação** - Vinculação de pagamento informada nos Prédocs DARF Decomposto relacionados aos compromissos selecionados para a agregação.

**Recurso** - Recurso informado nos Prédocs DARF Decomposto relacionados aos compromissos selecionados para a agregação.

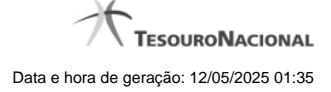

4

**Valor** - totalizador dos valores dos compromissos relativos ao agrupamento dos dados financeiros.

**Valor a ser realizado** - totalizador dos valores de todos os compromissos que compuseram a agregação.

#### **Botões**

**Confirmar** - Clique nesse botão para efetivar a inclusão da agregação e a contabilização do DARF Agregado.

**Retornar** - Clique nesse botão para retornar à tela anterior.

# **Próximas Telas**

[INCAGREG - Incluir Agregação - Resultado](http://manualsiafi.tesouro.gov.br/contas-a-pagar-e-a-receber/compromissos/incagreg-incluir-agregacao/incagreg-incluir-agregacao-dados-financeiros/incagreg-incluir-agregacao-resultado) [Limite de Saque](http://manualsiafi.tesouro.gov.br/contas-a-pagar-e-a-receber/compromissos/incagreg-incluir-agregacao/incagreg-incluir-agregacao-dados-financeiros/limite-de-saque)

### **1.1 - INCAGREG - Incluir Agregação - Resultado**

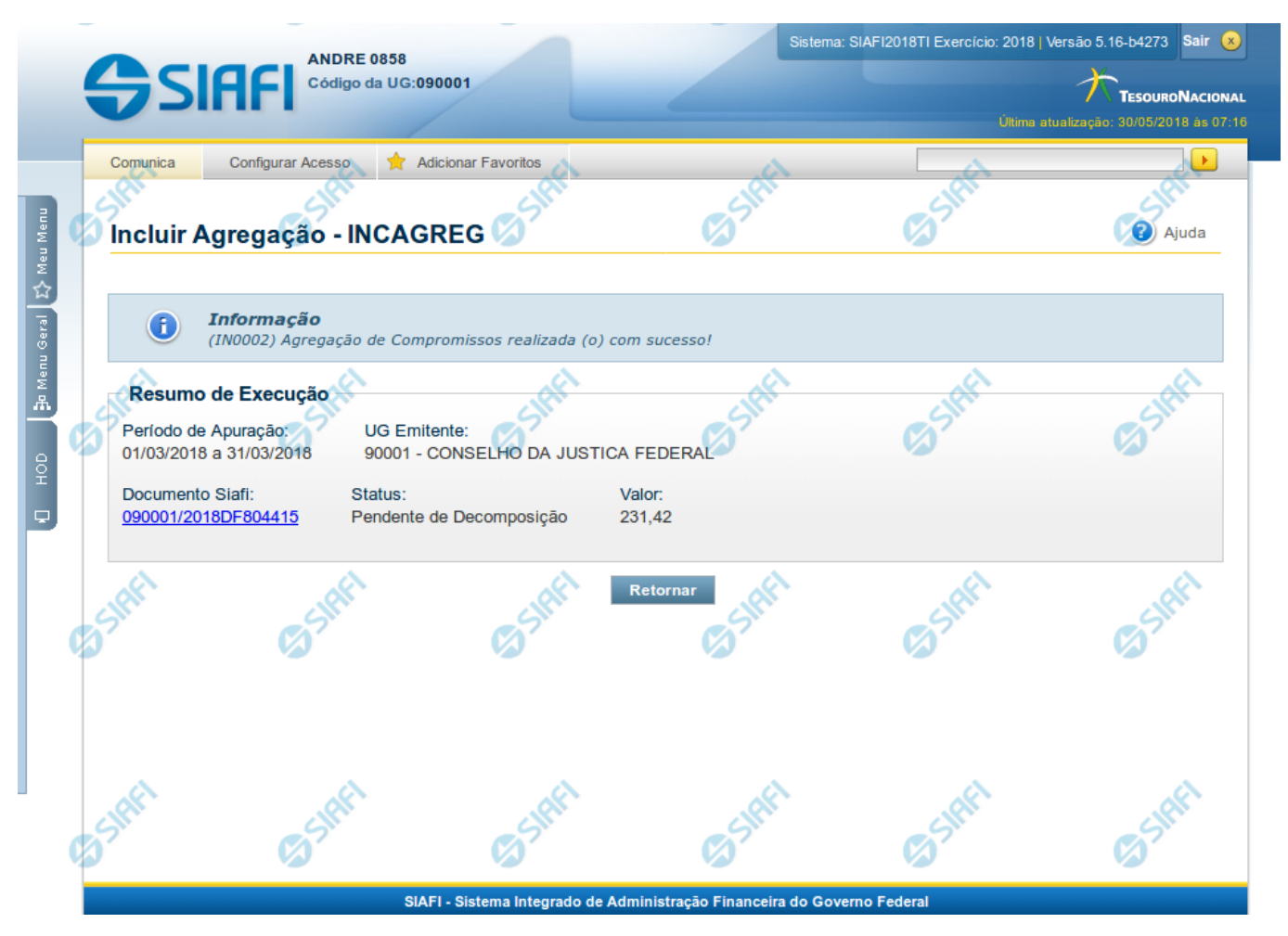

**Incluir Agregação - Resultado**

Neste formulário é apresentado o resultado da inclusão da agregação com a identificação do documento DARF Agregado gerado e alguns dados resumidos. Os campos apresentados estão descritos a seguir:

**Resumo de Execução** - Seção do formulário que apresenta os dados resumidos da inclusão da agregação.

**Período de Apuração** - Datas de início e fim de apuração à que a agregação se refere.

**UG Emitente** - Código e nome da UG Emitente do DARF Agregado.

**Documento SIAFI**- exibe o código do Documento SIAFI gerado como resultado da agregação incluída.

O Campo Doc. SIAFI possui um hyperlink que quando acionado irá detalhar o documento no SIAFI Operacional.

**Status** - Status atual da agregação incluída.

**Valor** - Valor total da agregação incluída.

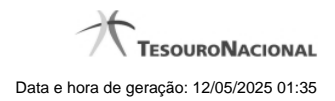

## **Botões**

**Retornar** - Clique nesse botão para retornar à tela inicial para incluir uma nova agregação.

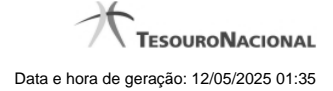

# **1.2 - Limite de Saque por Conta**

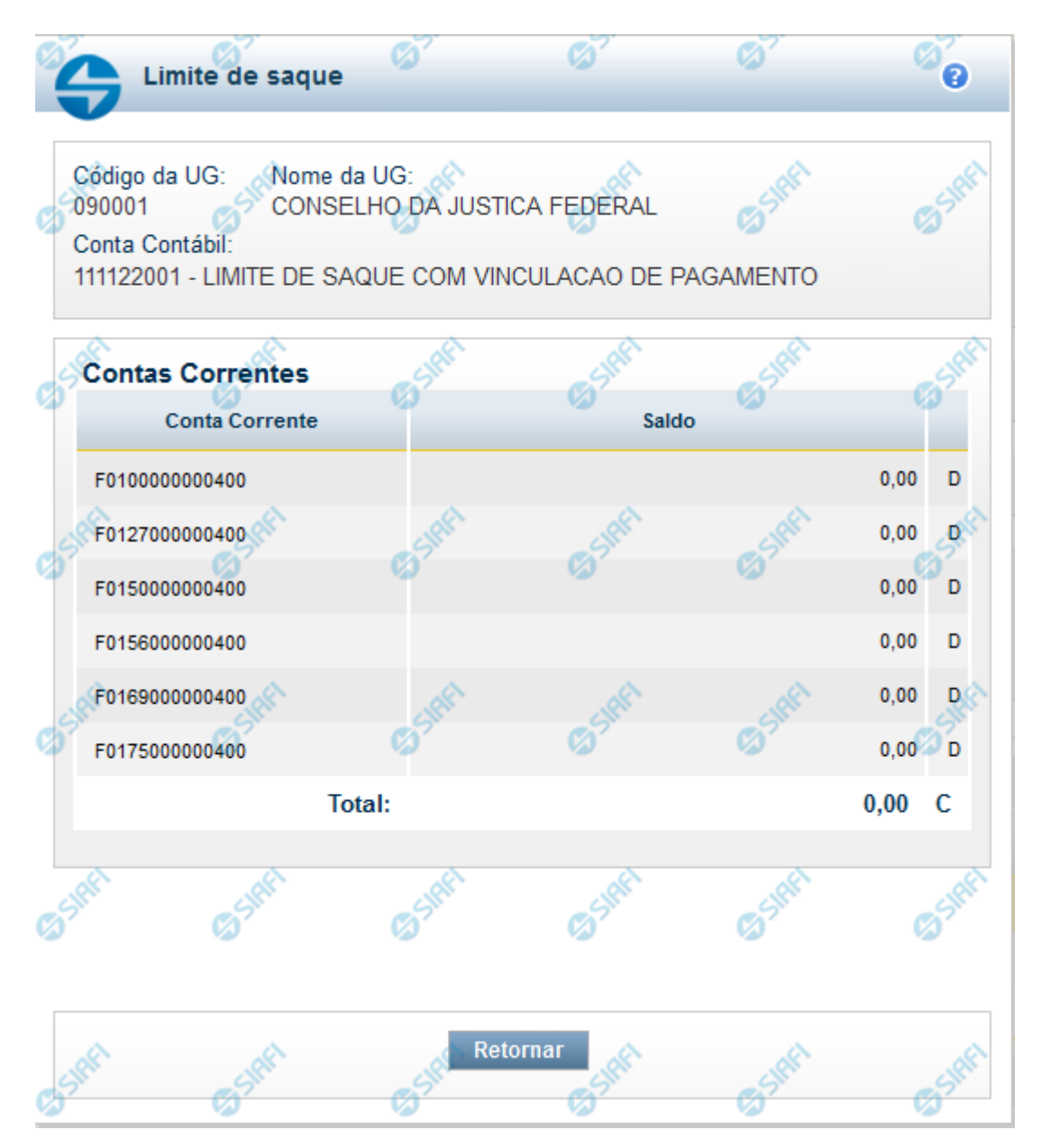

#### **Limite de Saque por Conta**

Permite consultar o limite de saque disponível para a Unidade Gestora.

#### **Campos**

**Código UG** - Código da Unidade Gestora cujo limite de saque está sendo consultado.

**Nome da UG** - Nome da Unidade Gestora cujo limite de saque está sendo consultado.

**Conta Contábil** - Número e nome da conta contábil ao que se refere o limite de saque.

**Contas Correntes** - Tabela em que são listadas as informações das contas correntes associadas ao limite de saque sendo visualizado, contendo os seguintes campos:

**Conta Corrente** - exibe o número da conta corrente (Fontes e Vinculações) que possuem saldo na conta contábil da UG do operador.

**Saldo** - Valor monetário disponível na conta corrente. saldo da Conta Contábil referente à Conta Corrente. Caso a conta esteja com saldo credor, exibe a letra "C" após o valor do saldo e, caso esteja com saldo devedor exibe a letra "D".

**Total** - Valor monetário total dos saldos das contas correntes. Caso a conta esteja com saldo credor, exibe a letra "C" após o valor do saldo e, caso esteja com saldo devedor exibe a letra "D".

#### **Botão**

**Retornar** - Clique nesse botão para finalizar a consulta.